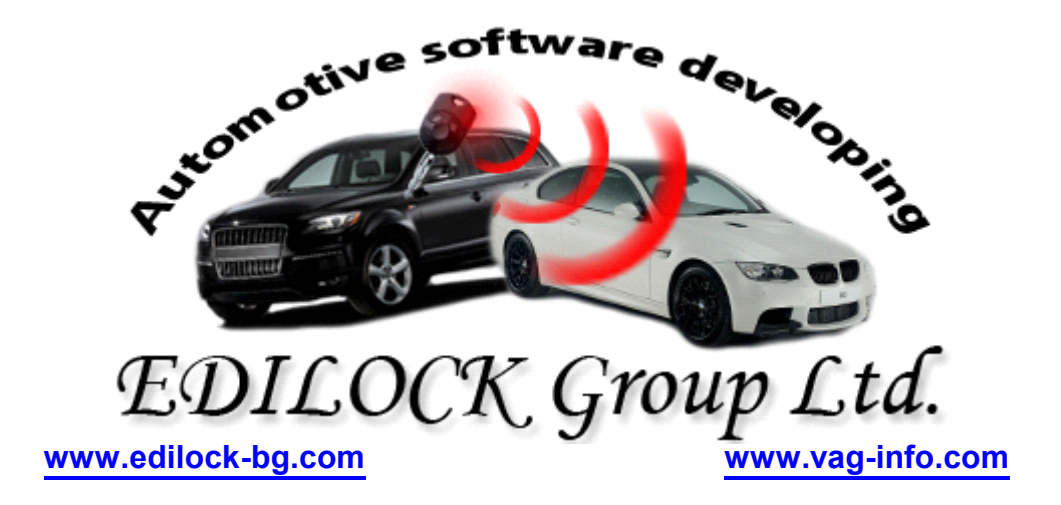

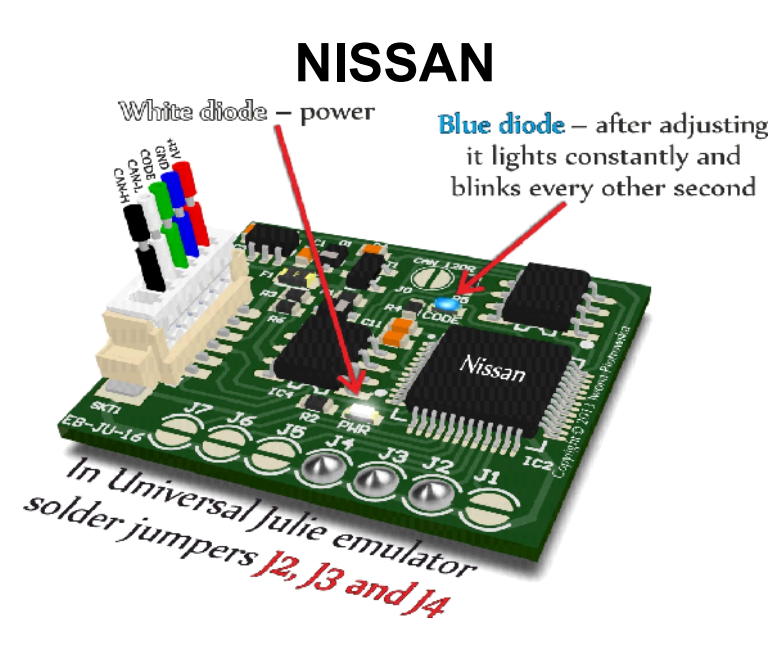

# **IMMO EMULATOR**

## **SOLD AS UNIVERSAL JULIE EMULATOR**

**Use** 

ECU from 2000 to 2002 - NATS 4 and 5 immo

**2.2 2.7 diesel 5-socket ECU with 24C04 memory 1.5 gasoline Hitachi MEC with 93C46 and 93C56 memory 1.8 and 2.0 gasoline Hitachi MEC with 93C56 memory 1.4 gasoline Bosch with 24LC02 memory Models: Almera, Almera Tino, Micra, Primera, Terrano**

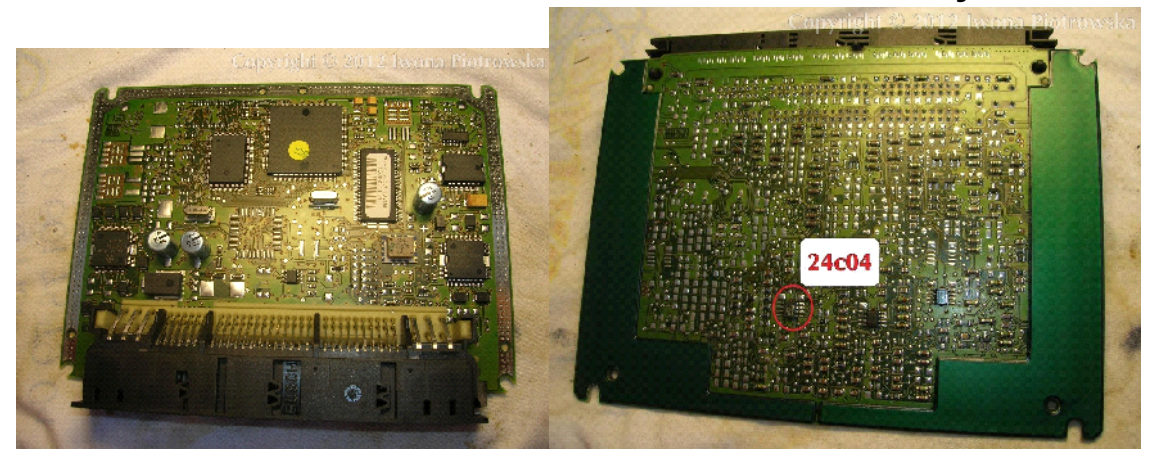

**2.2 diesel 5-socket ECU with 24C04 memory**

Find 24C04 eeprom memory

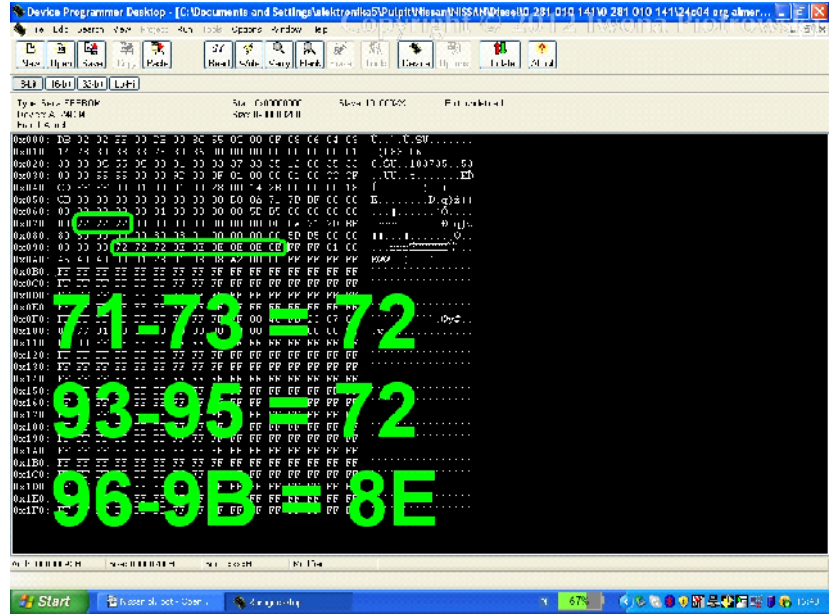

In addresses from 071 to 073 write 72 value from 093 to 095 write 72 value from 096 to 09B write 8E value

**Connecting emulator to ECU**

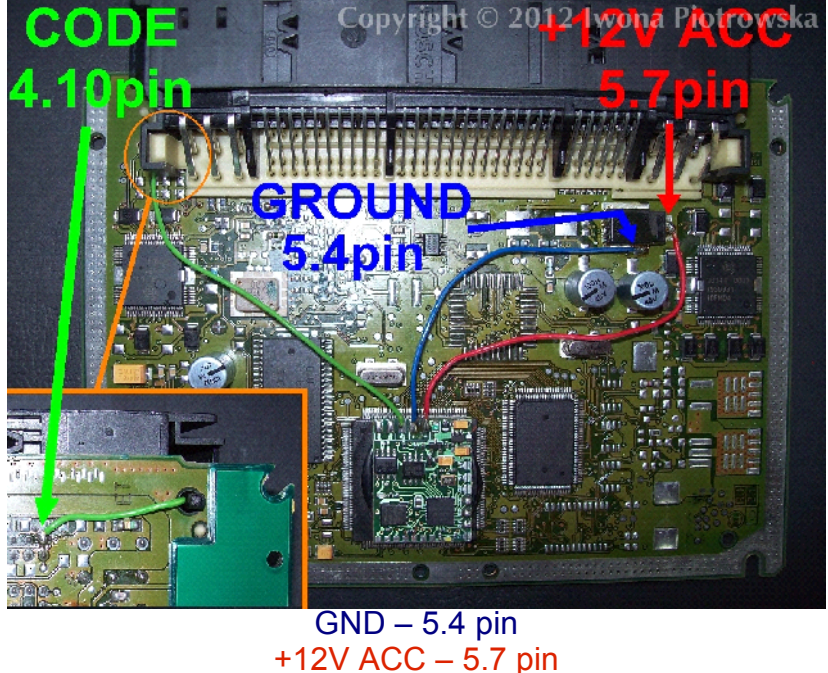

CODE – 4.10 pin

Before connecting the emulator, it must be precisely insulated with insulation tape

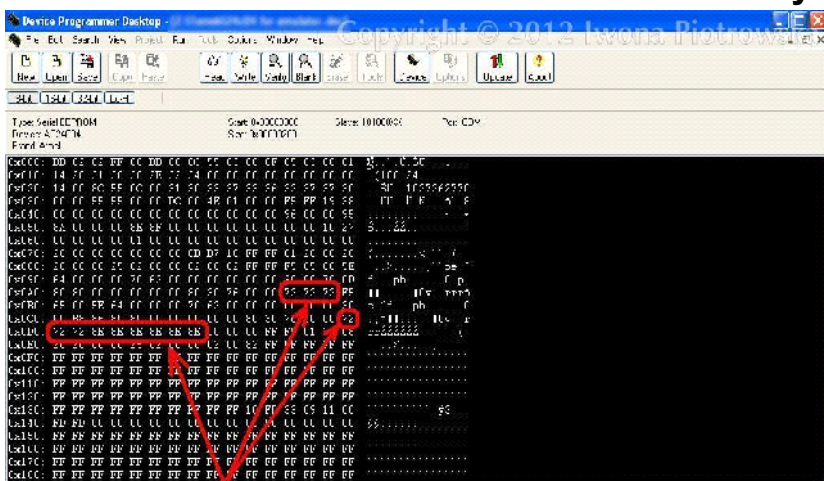

### **2.7 diesel 5-socket ECU with 24C04 memory**

In addresses from 0AC to AE write 72 values

in 0CF write 72 value from 0D0 to 0D7 write 72 72 8E 8E 8E 8E 8E 8E values **Connecting emulator to ECU**

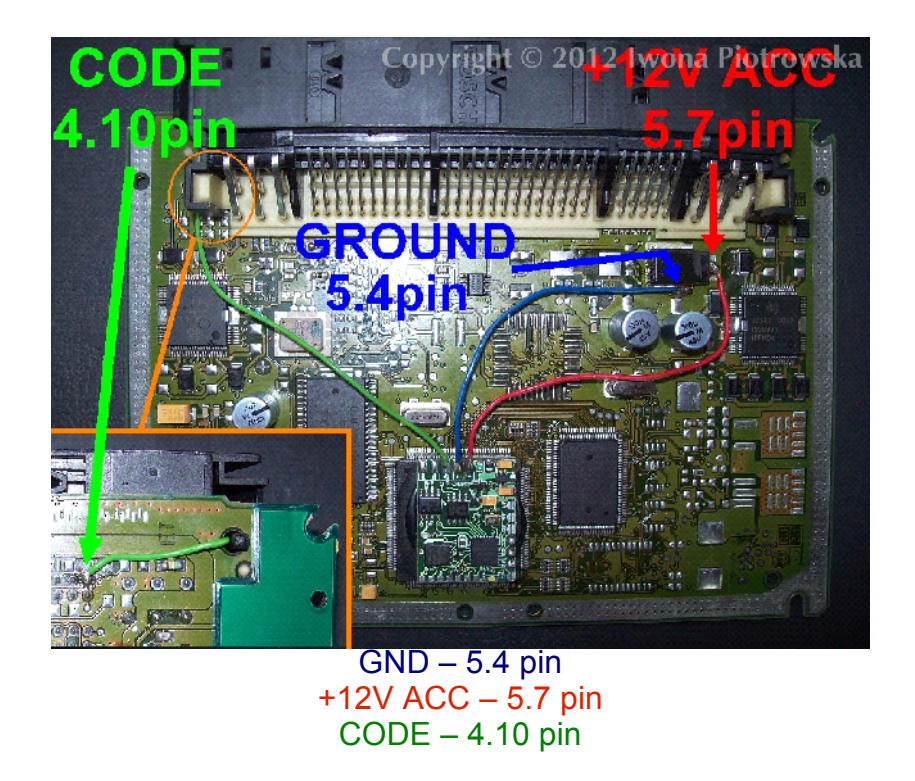

Before connecting the emulator, it must be precisely insulated with insulation tape

### **1.5 gasoline Hitachi MEC with 93C46 memory**

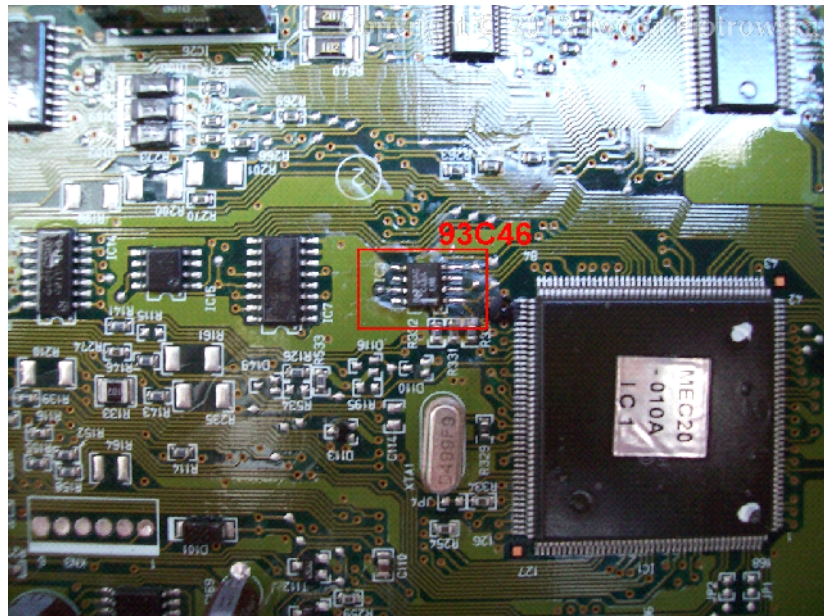

Find 93C46 eeprom memory

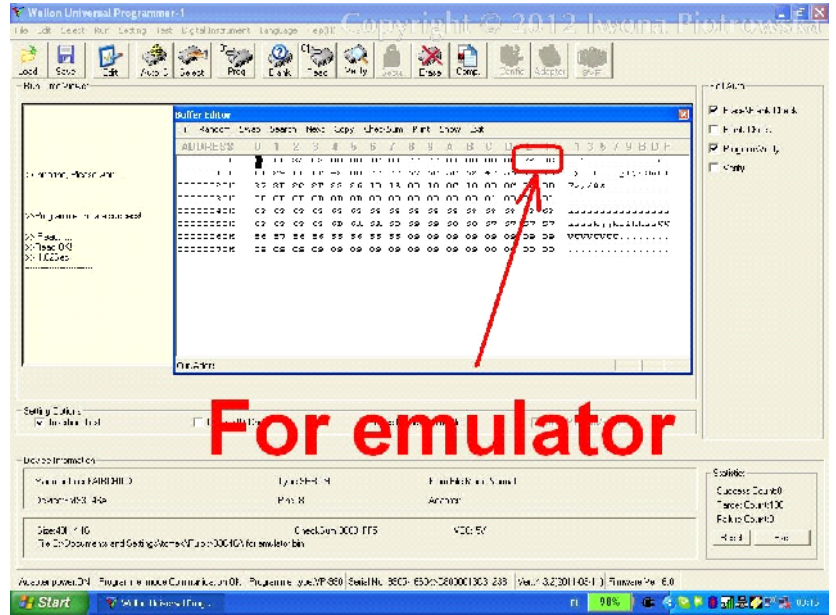

In address from 00E to 00F write 72 8E or 8E 72 values

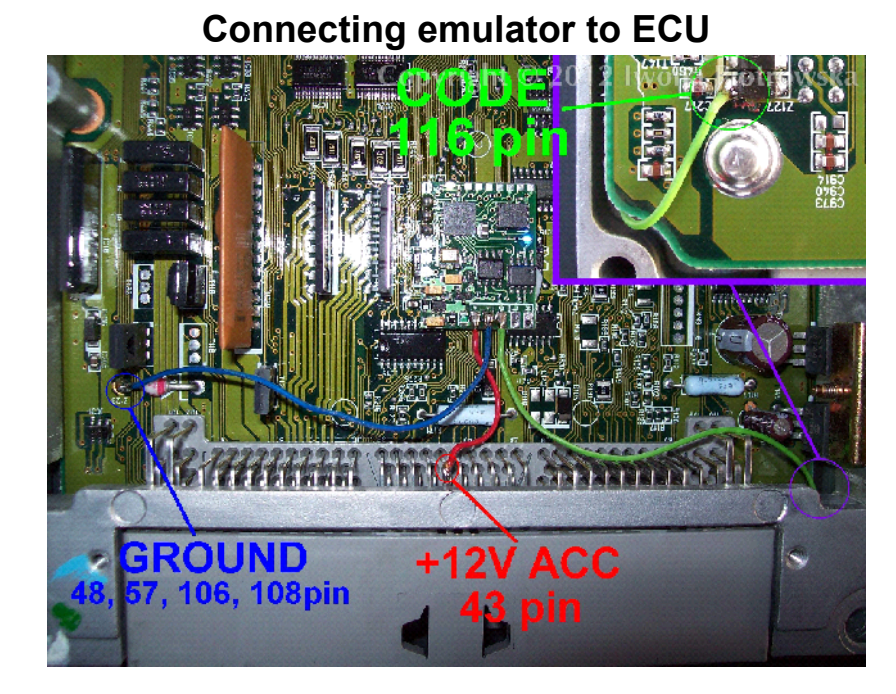

### GND – 108 pin  $+12V$  ACC  $-43$  pin CODE – 116 pin (cut it off from the plug in ECU)

Before connecting the emulator, it must be precisely insulated with insulation tape

# **1.5 1.8 2.0 gasoline Hitachi MEC with 93C56 memory**

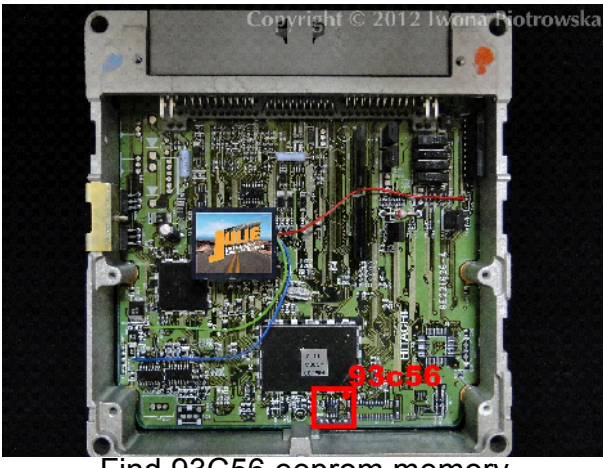

Find 93C56 eeprom memory

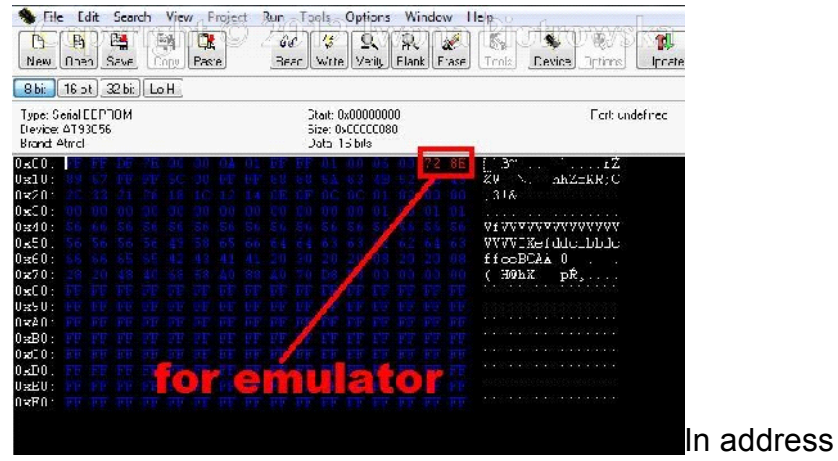

from 00E to 00F write 72 8E or 8E 72 values **Connecting emulator to ECU**

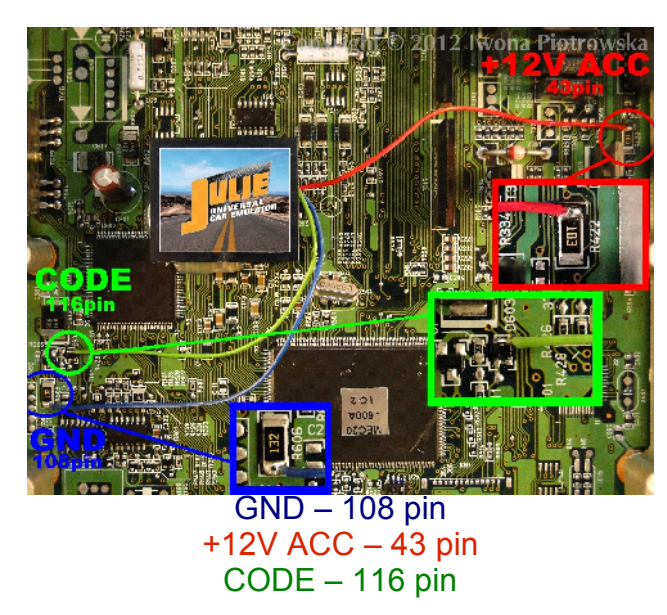

(cut it off from the plug in ECU)

Before connecting the emulator, it must be precisely insulated with insulation tape

# **1.4 gasoline Bosch ECU with 24LC02 memory**

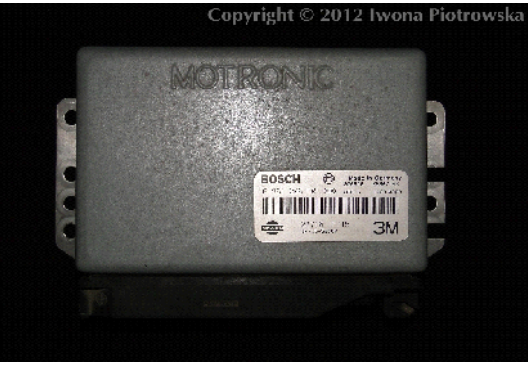

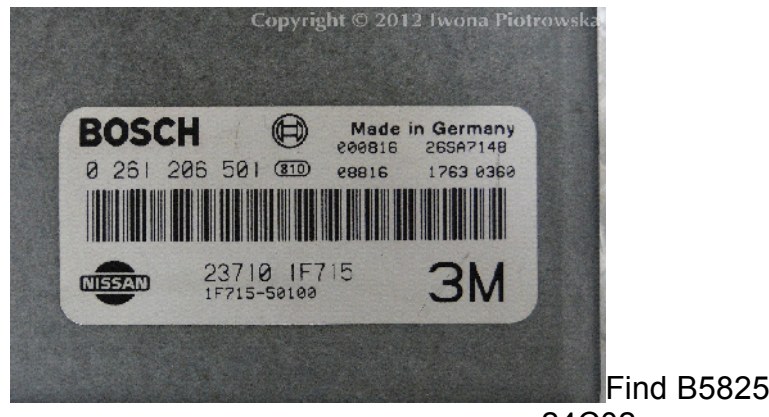

Find B58253 eeprom memory - read as 24C02

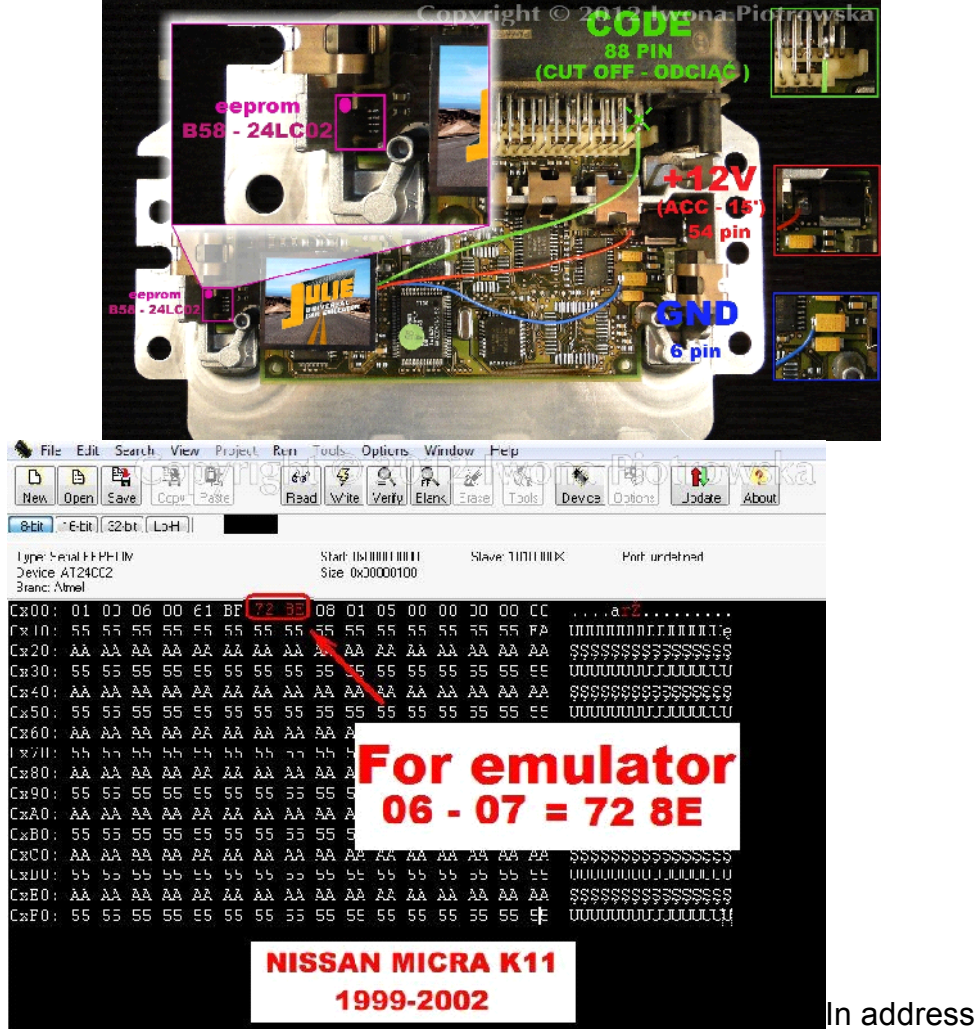

from 06 to 07 write 72 8E values

### **Connecting emulator to ECU**

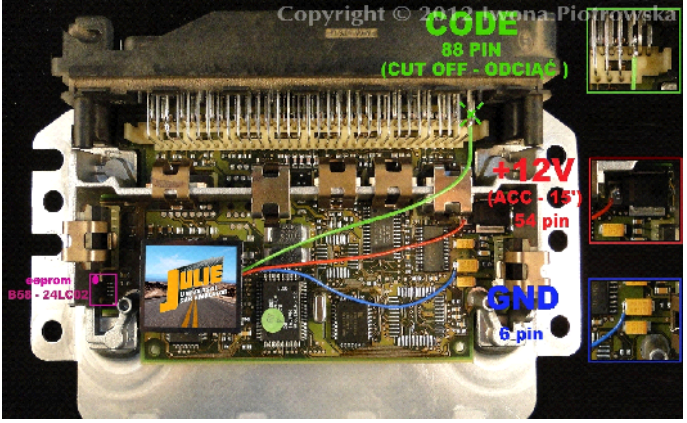

 $GND - 6pin$ 10

+12V ACC – 54 pin CODE – 88 pin (cut it off from the plug in ECU)

### **BLAUPUNKT 9345 radio with 25160 memory**

**Upload memory content (available HERE) and connect up the radio, wait out the countdown of 50 seconds. Then when CODE shows up please enter code 8361 and confirm with UP ARROW button**

**Important! When you enter incorrect code, it will cause the radio lock to turn on for 50 minutes**

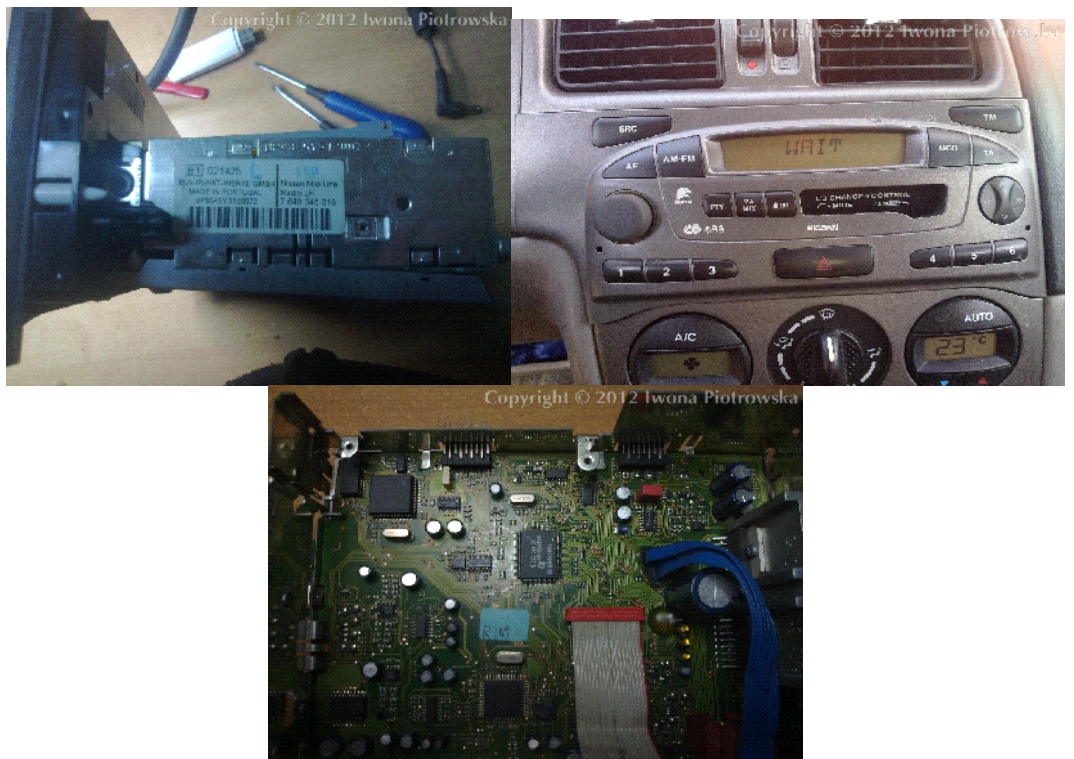

### **CLARION PN-1628M radio with f93C46 memory**

**Upload memory content (available HERE) and connect up the radio, wait out the countdown of 50 seconds. Then when CODE shows up please enter code 1111 and confirm with UP ARROW button.**

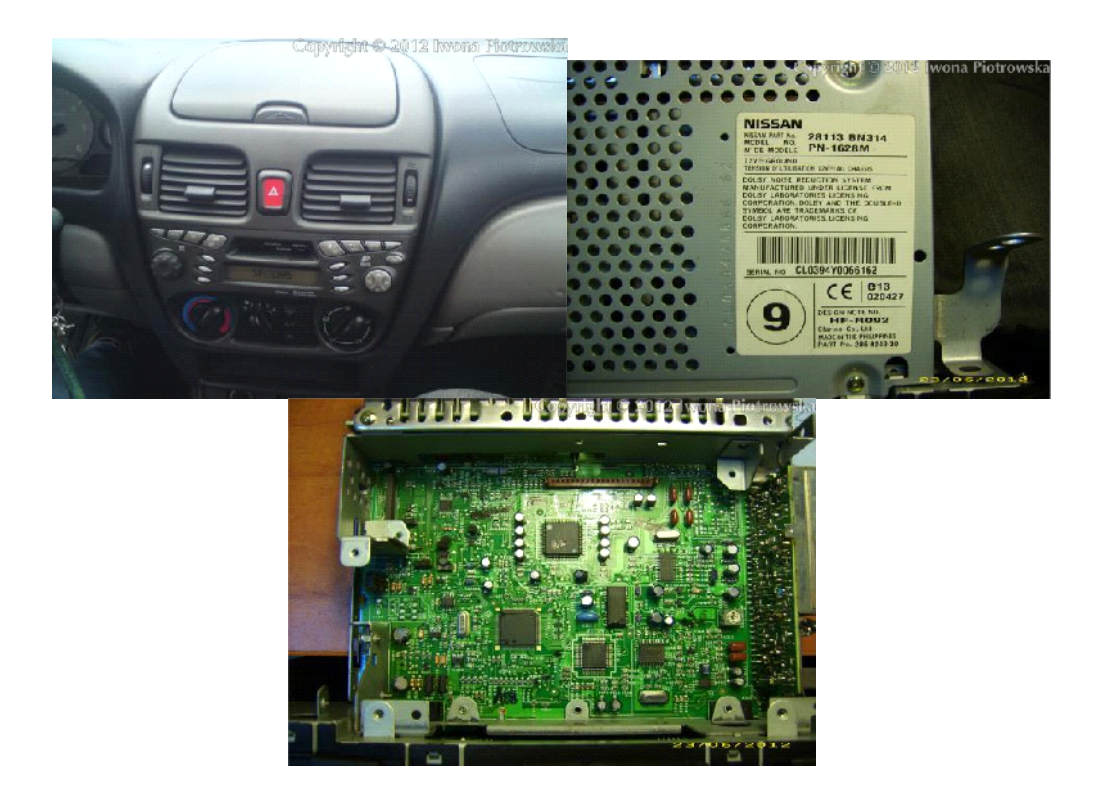

### **Warning!!!**

#### Due to possible construction changes of cars, check signals with multimeter in the ECU plug.

**We state that we are the only authentic authors of this manual. We possess copyright of this publication. All rights reserved. Unauthorized copying, hiring, lending, public performance will be punished!!! Any trials of unauthorized copying, hiring, quoting prohibited!!! Both service and advertisement constitute copyright and they are the subject to the protection in accordance with the Act from 4th Feb. 1994 on Copyright and Related Laws (Statute Book no. 24 position 93) and protection on the basis of the Act from 8th June 1993 on combating an unfair competition (Statute Book no. 47 position 211)**

**www.edilock-bg.com www.vag-info.com**